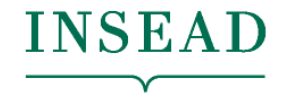

**The Business School** for the World<sup>®</sup>

Prof. Anton Ovchinnikov Prof. Spyros Zoumpoulis

**Data Science for Business Sessions 9-10, February 11, 2020** 

Dimensionality Reduction; Clustering and Segmentation

## Structure of the course

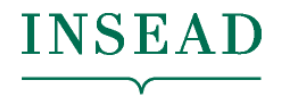

**The Business School** for the World<sup>®</sup>

- SESSIONS 1-2 (AO): Data analytics process; from Excel to R
	- Tutorial 1: Getting comfortable with R
- SESSIONS 3-4 (AO): Time Series Models
- SESSIONS 5-6 (AO): Introduction to classification
	- Tutorial 2: Midterm R help / classification
- SESSIONS 7-8 (SZ): Advanced Classification; Overfitting and Regularization; From .R to Notebooks
	- Tutorial 3: Setup with GitHub and knitting notebooks
- **SESSIONS 9-10 (SZ): Dimensionality Reduction; Clustering and Segmentation**
- SESSIONS 11-12 (SZ): AI in Business; The Data Science Process; Guest speaker
	- Hands-on help with projects
- SESSIONS 13-14 (AO+SZ): Project presentations

## Plan for the day Learning objectives

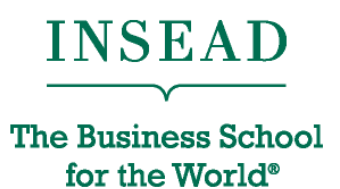

- Derived attributes and dimensionality reduction
	- Generate (a small number of) new manageable/ interpretable attributes that capture most of the information in the data
- Clustering and segmentation
	- Group observations in a few segments so that data within any segment are similar while data across segments are different
- Work on business solution template for market segmentation (Assignment 3) for the Boats (A) case

## Derived Attributes and Dimensionality Reduction The Business School

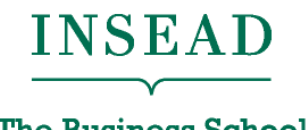

for the World®

- What is dimensionality reduction?
	- Generate (a small number of) new attributes that are (linear) combinations of the original ones, and capture most of the information in the original data
	- Often used as the first step in data analytics
- Why do dimensionality reduction?
	- Computational and statistical reasons: with thousands of features, very expensive and hard to estimate a good model
	- Managerial reason: the new attributes are interpretable and actionable
- The key idea of dimensionality reduction
	- Transform the original variables into a smaller set of **factors**
	- Understand and interpret the factors
	- Use the factors for subsequent analysis

## Dimensionality Reduction: Key Questions

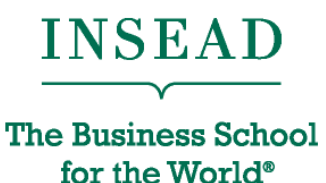

- 1. How many factors do we need?
- 2. How would you name the factors? What do they mean?
- 3. How interpretable and actionable are the factors we found?

## Applying Dimensionality Redu<del>ction</del>. Evaluation of MBA Applications for the World®

Variables available:

- 1. GPA
- 2. GMAT score
- 3. Scholarships, fellowships won
- 4. Evidence of communications skills
- 5. Prior job experience
- 6. Organizational experience
- 7. Other extra curricular achievements

Which variables are correlated? What do these groups of variables capture?

## (A) Process for Dimensionality Reduction

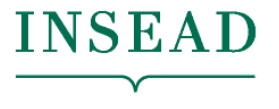

**The Business School** for the World<sup>®</sup>

- Confirm the data is metric
- 2. Scale the data
- 3. Check correlations
- 4. Choose number of factors
- 5. Interpret the factors
- 6. Save factor scores

## Step 1: Confirm data is metric

**INSEAD** 

**The Business School** for the World®

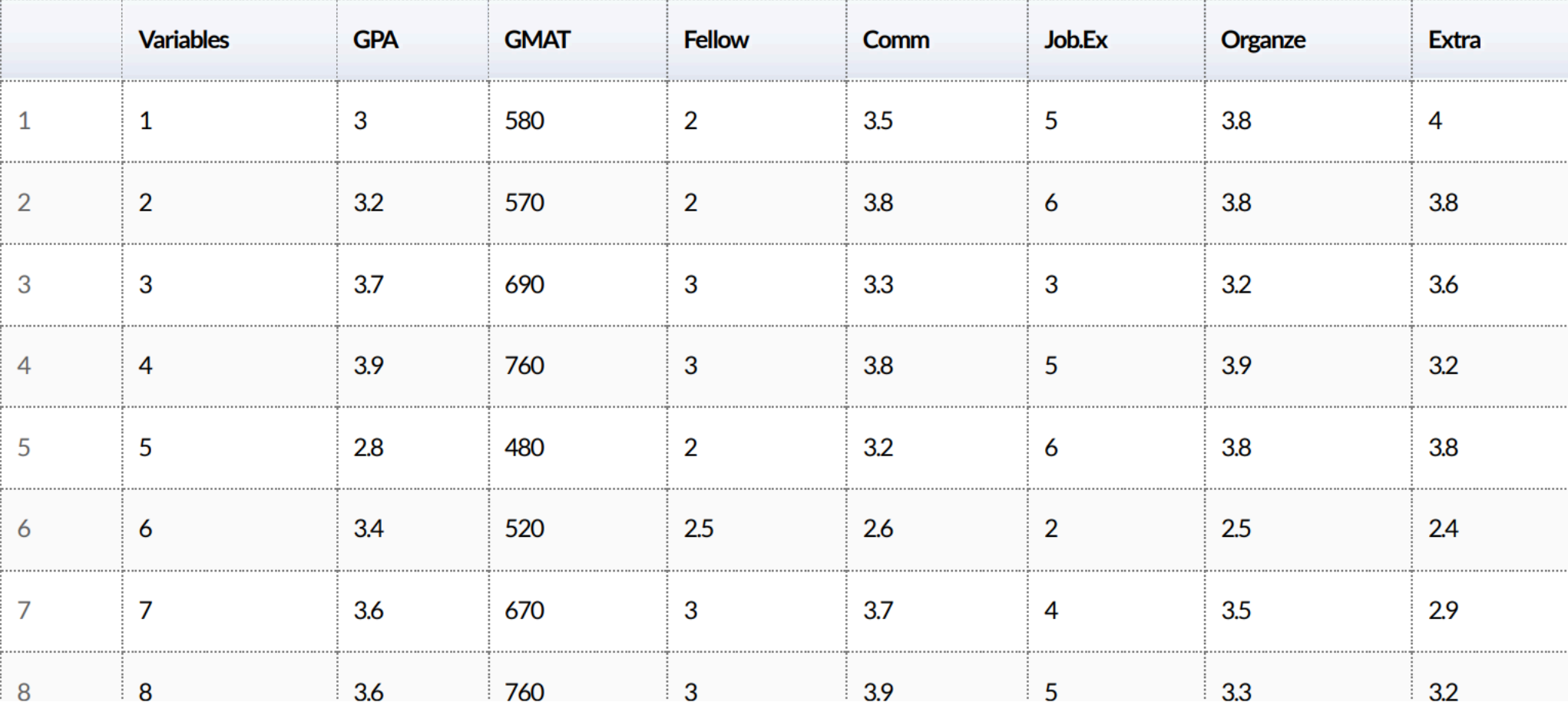

## Step 2: Scale the data

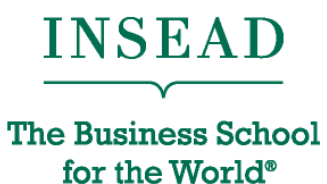

Before standardization

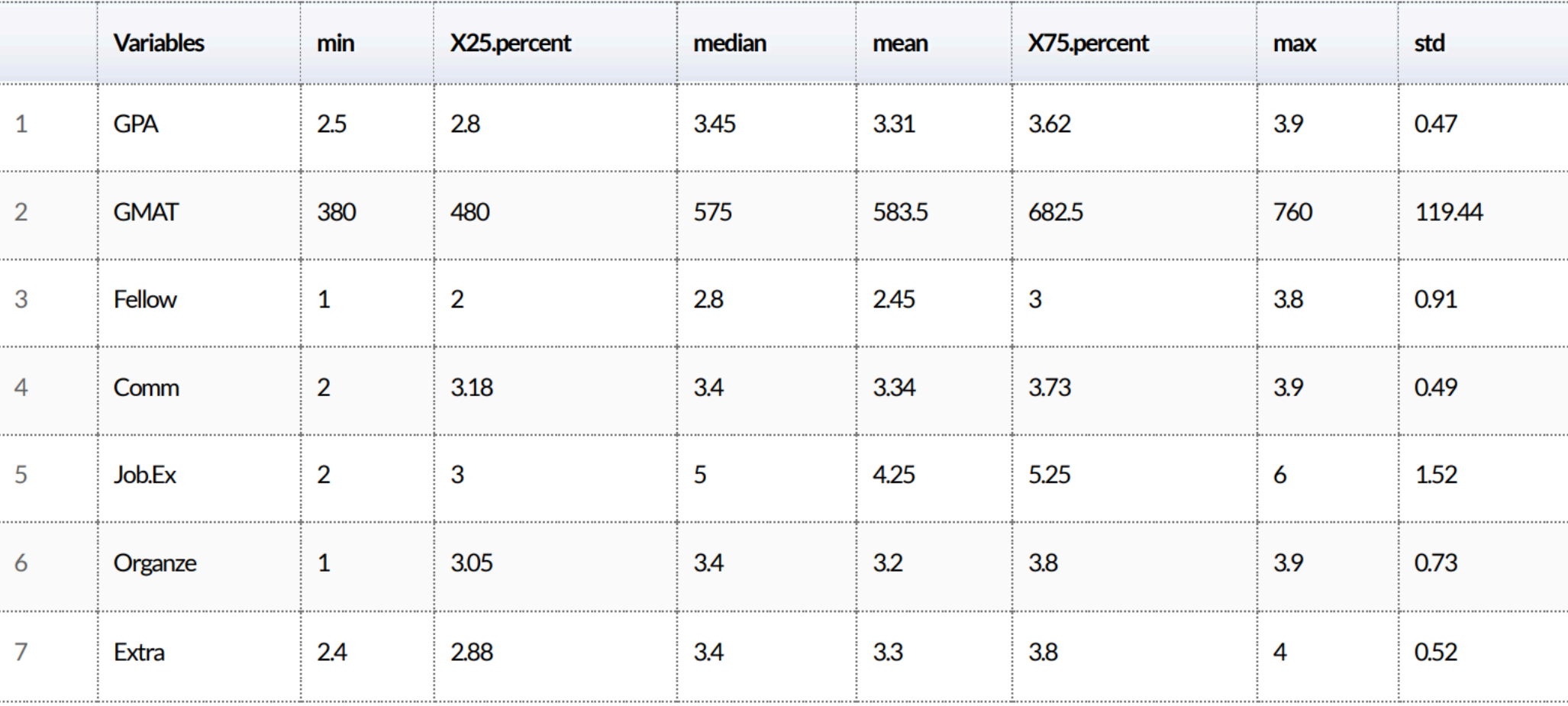

## Step 2: Scale the data

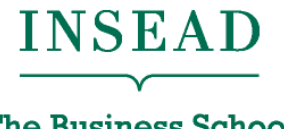

**The Business School** for the World<sup>®</sup>

Standardization….

ProjectDatafactor\_scaled=apply(ProjectDataFactor,2, function(r)  $\{ # "2"$  applies the function over columns

```
if (sd(r)=0) {
    res=(r-mean(r))/sd(r) } else { 
     res=0*r 
   } 
   res 
})
```
## Step 2: Scale the data

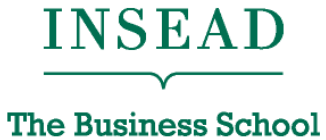

for the World®

### After standardization

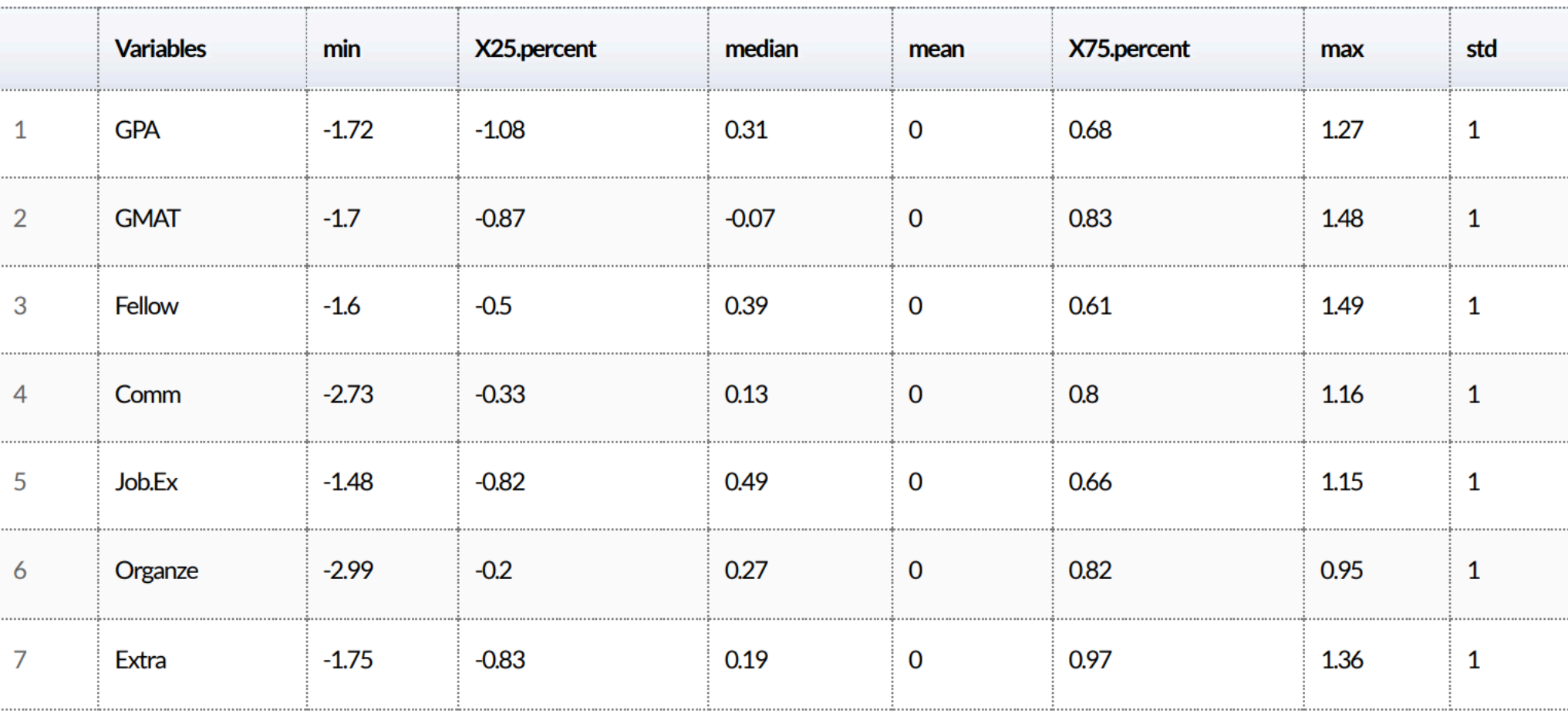

## Step 3: Check correlations

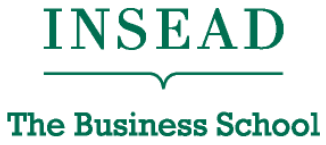

for the World®

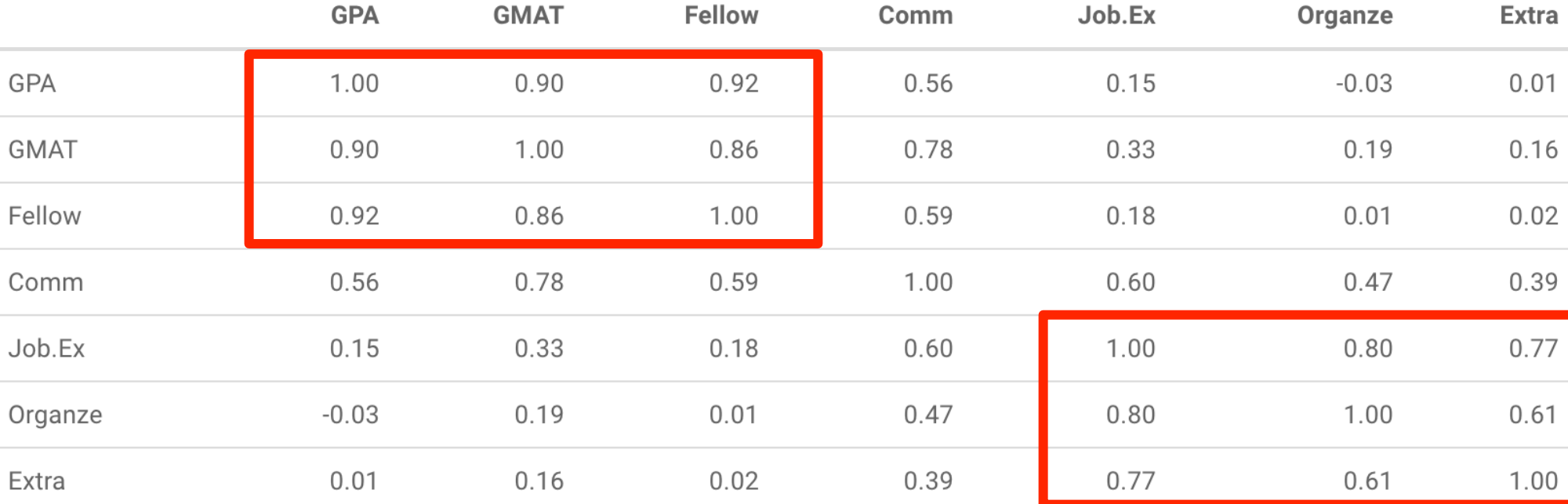

## Step 3: Check correlations

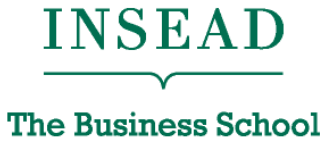

for the World®

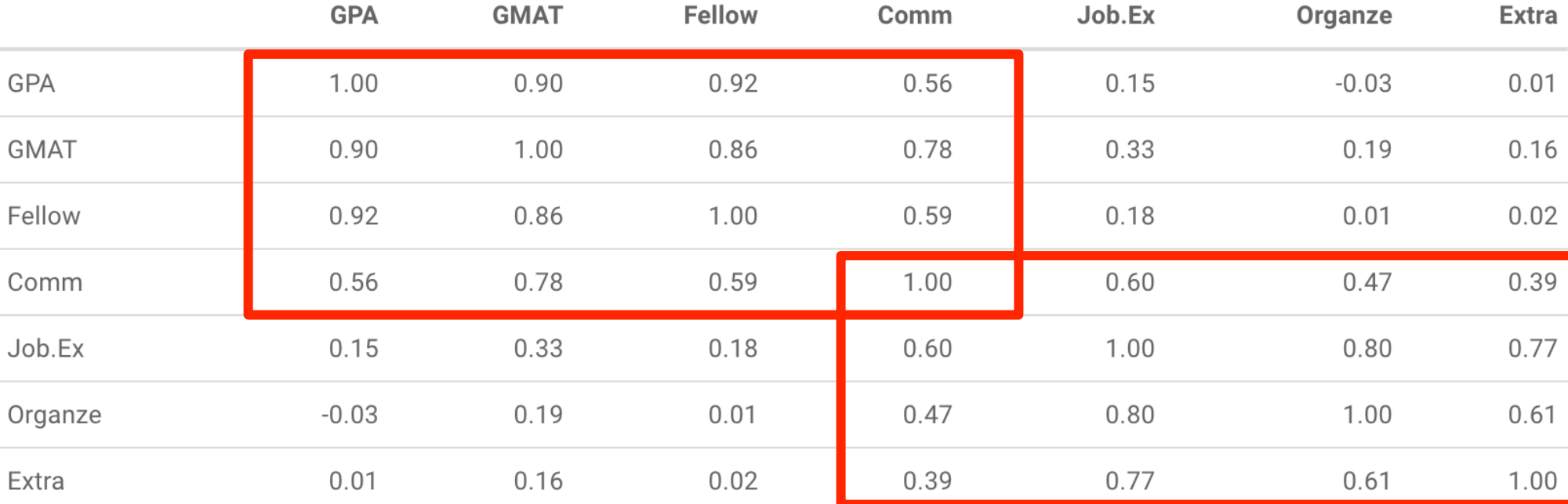

## Step 4: Choose the number of factors

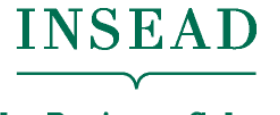

**The Business School** for the World<sup>®</sup>

### We use Principal Component Analysis

Package: psych

UnRotated\_Results<-principal(ProjectDataFactor, nfactors=ncol(ProjectDataFactor), rotate="none", score=TRUE)

- Factors are linear combinations of the original raw attributes…
- …so that they capture as much of the variability in the data as possible
- Factors are uncorrelated, and as many as the variables
- Each factor has an associated "eigenvalue" which corresponds to the amount of variance captured by that factor
- First factor has the highest eigenvalue and explains most of the variance, then the second, …, and so on

## Step 4: Choose the number of factors

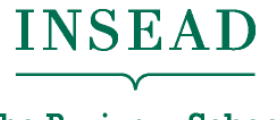

**The Business School** for the World<sup>®</sup>

Package: FactoMineR

Variance\_Explained\_Table\_results<-PCA(ProjectDataFactor, graph=FALSE)

Variance\_Explained\_Table<-Variance\_Explained\_Table\_results\$eig

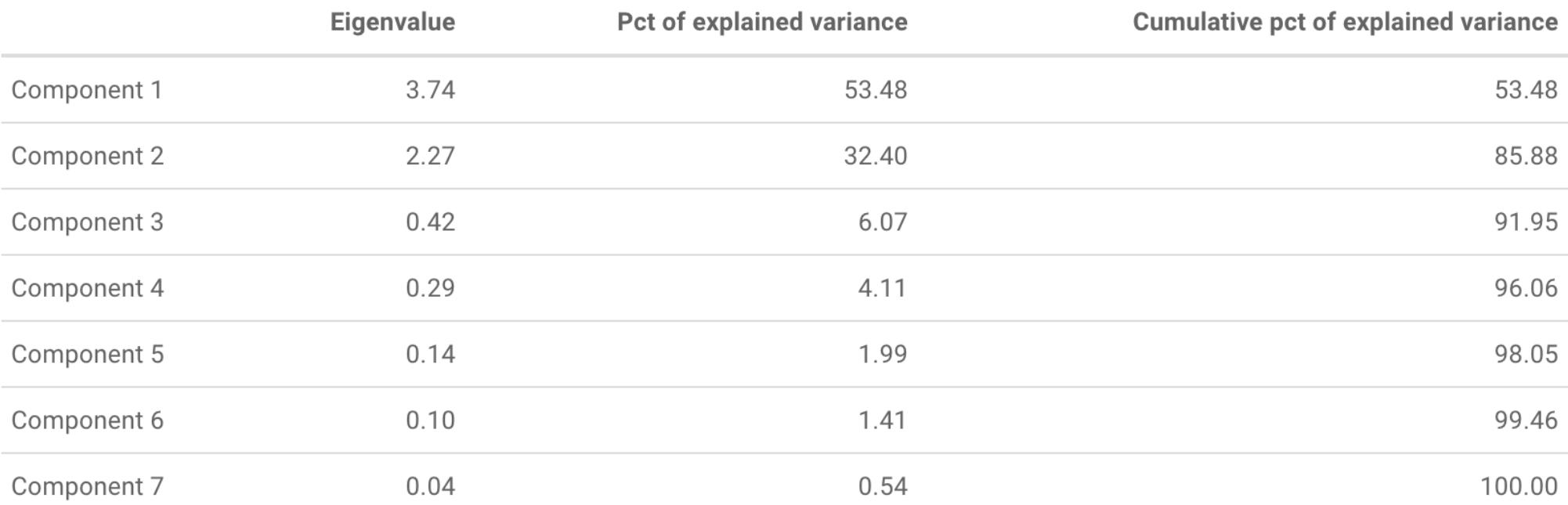

> Variance\_Explained\_Table[1,1]/sum(Variance\_Explained\_Table[,1]) ?? [1] 0.5347987

## Step 4: Choose the number of factors

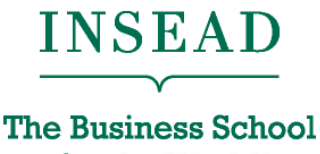

for the World<sup>®</sup>

We want to capture as much of the variance as possible, with as few factors as possible. How to choose the factors? Three criteria to use:

- Select all factors with eigenvalue > 1
- Select factors with highest eigenvalues up to exceeding a threshold (e.g. 65%) in cumulative % of explained variance
- Select factors up to the "elbow" of the scree plot

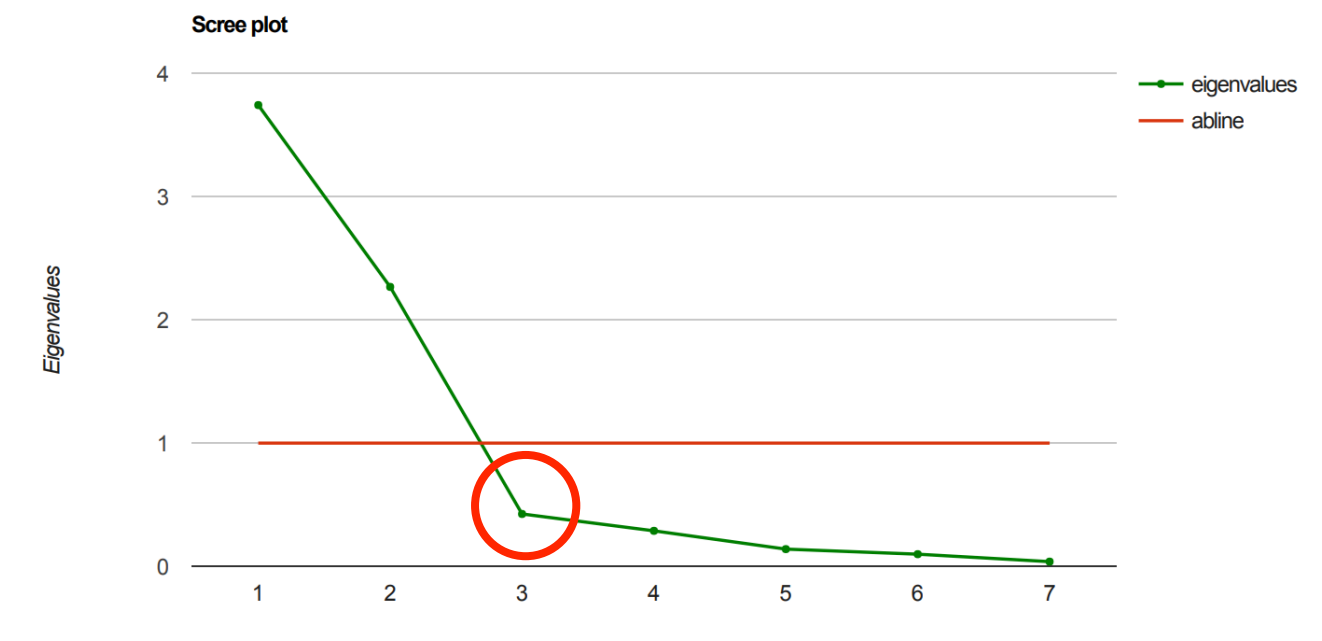

**Number of Components** 

## Step 5: Interpret the factors

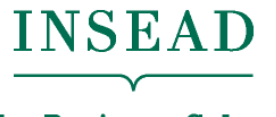

**The Business School** for the World<sup>®</sup>

To interpret the factors, we want them to use only a few, nonoverlapping original attributes

• Factor "rotations" transform the estimated factors into new ones that satisfy that, while capturing the same information

## Step 5: Interpret the factors

Package: psych

Rotated\_Results<-principal(ProjectDataFactor, nfactors=max(factors\_selected), rotate="varimax", score=TRUE)

Rotated\_Factors<-round(Rotated\_Results\$loadings,2)

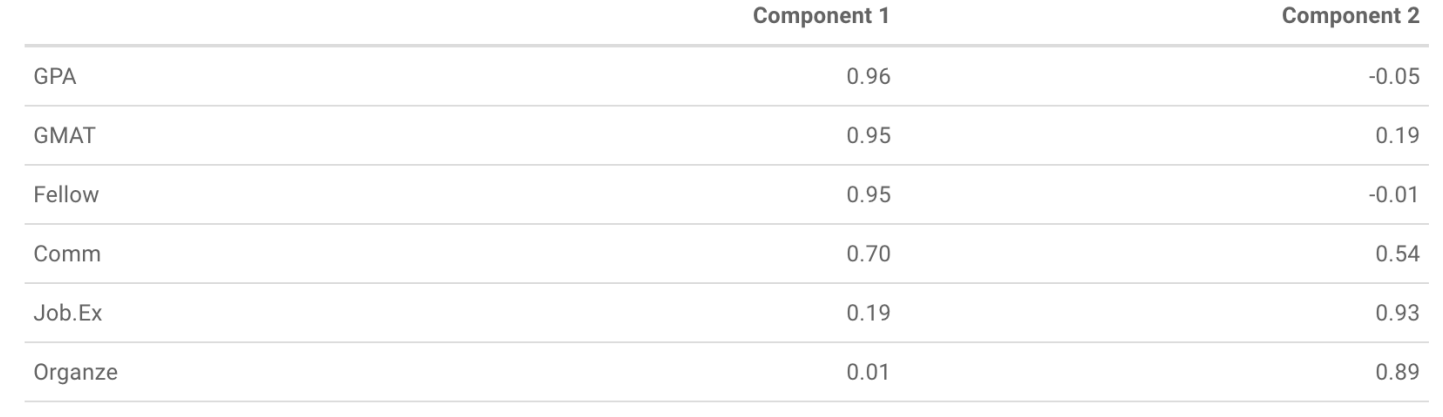

#### To better visualize and interpret: suppress loadings with small values

#### Rotated\_Factors\_thres <- Rotated\_Factors

#### $Rotated$   $Function$   $th$ realabe $(Dataed$   $Enning$   $The$   $The$   $The$   $The$   $N$   $N$

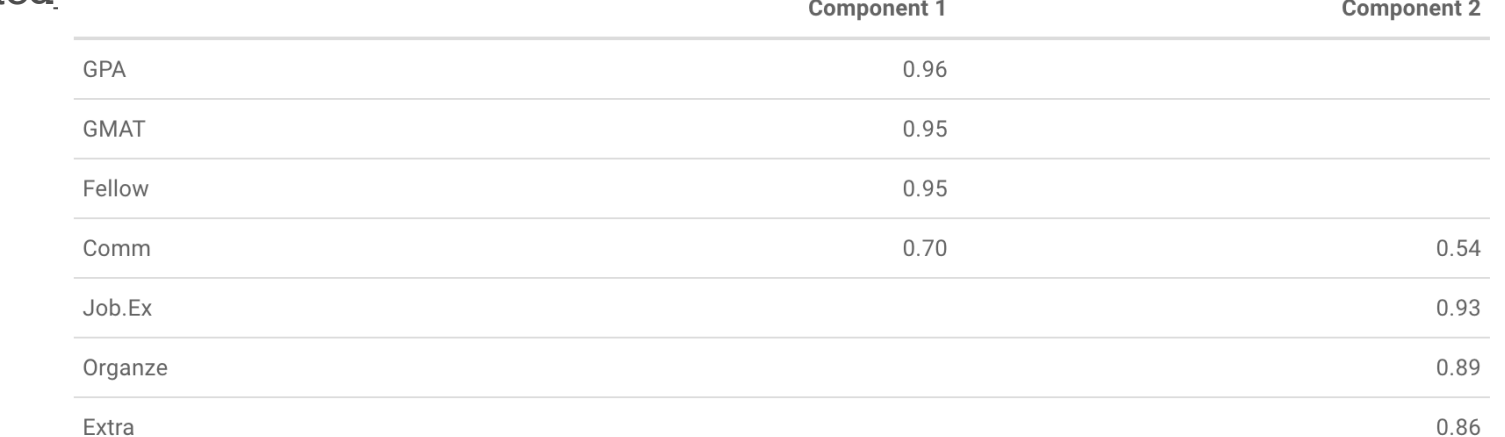

**INSEAD** 

**The Business School** for the World<sup>®</sup>

## Step 5: Interpret the factors

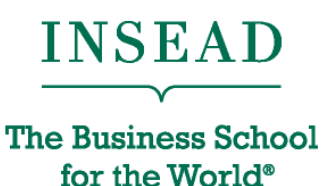

What factor loads "look good"? Three technical quality criteria:

- For each factor (column) only a few loadings are large (in absolute value)
- 2. For each raw attribute (row) only a few loadings are large (in absolute value)
- 3. Any pair of factors (columns) should have different "patterns" of loading

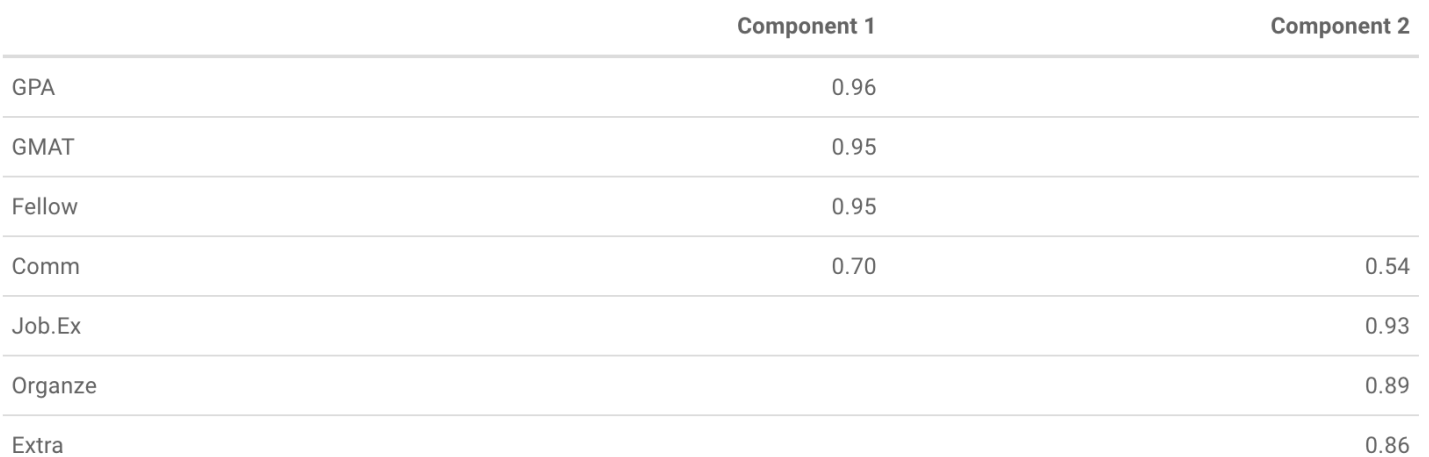

#### Step 6: Save factor scores INSEAD

Replace the original data with a new dataset where each observation (row) is described using the selected derived factors

**Derived Variable (Factor) 1** 

• For each row, estimate the **factor scores**: how the observation "scores" for each of the selected factors

Package: psych

NEW\_ProjectData <- round(Rotated\_Results\$scores[,1:factors\_selected],2)

**Derived Variable (Factor) 2** observation 01  $-0.46$ 1.05 observation 02  $-0.23$  $1.21$ observation 03 0.68  $-0.24$ observation 04 1.13  $0.40$ observation 05  $-0.94$  $1.10$ observation 06  $-0.14$  $-1.67$ observation 07 0.76  $-0.17$ observation 08 1.02  $0.21$ observation 09  $-1.76$  $-0.72$ observation 10 0.43  $-2.14$ 

## Step 6: Save factor scores

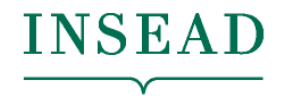

**The Business School** for the World®

Then continue the analysis (e.g., make decision, or do clustering, etc.) with the new attributes

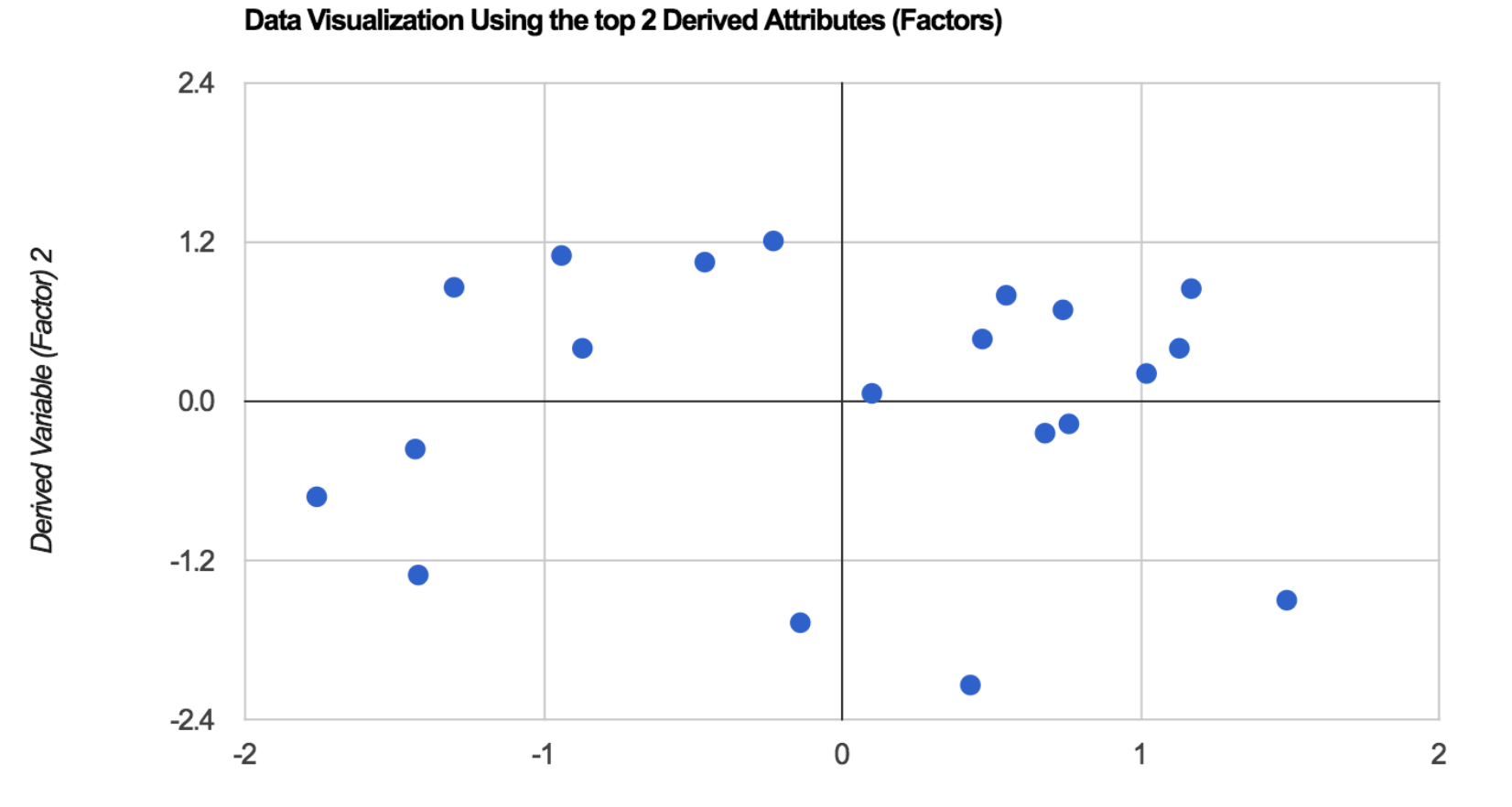

Derived Variable (Factor) 1

## Clustering and Segmentation

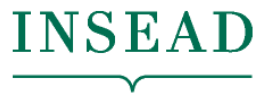

**The Business School** for the World<sup>®</sup>

- What is clustering and segmentation?
	- Processes and tools to organize data in a few segments, with data being as similar as possible within each segment, and as different as possible across segments
- Applications
	- Market segmentation
	- Co-moving asset classes
	- Geo-demographic segmentation
	- Recommender systems
	- Text mining

## (A) Process for Clustering

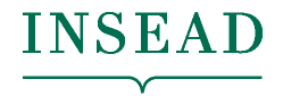

**The Business School** for the World<sup>®</sup>

- Confirm the data is metric
- 2. Scale the data
- 3. Select segmentation variables
- 4. Define similarity measure
- 5. Visualize pair-wise distances
- 6. Method and number of segments
- 7. Profile and interpret the segments
- 8. Robustness analysis

## Step 3. Select segmentation variables

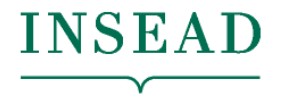

**The Business School** for the World<sup>®</sup>

Critically important decision for the solution

• Requires lots of contextual knowledge and creativity

### **Segmentation attributes** vs. **profiling attributes**

For market research:

- Use attitudinal data for segmentation, so as to segment customers based on attitudes/needs
	- If ran dimensionality reduction before: segmentation attributes can be the original attributes with the highest absolute factor loading for each factor
- Use demographic and behavioral data for profiling the clusters found

## Step 4. Define similarity measures School

for the World<sup>®</sup>

Important: need to understand what makes two observations "similar" or "different"

There are infinitely many rigorous mathematical definitions of distance between two observations

 $x - z \Big\|_2 = \sqrt{(x_1 - z_1)^2 + \dots (x_p - z_p)^2}$ Euclidean distance:

Manhattan distance:

 $x - z \big|_1 = |x_1 - z_1| + ... + |x_p - z_p|$ 

# Step 4. Define similarity measures EAD

for the World®

### Using Euclidean distance:

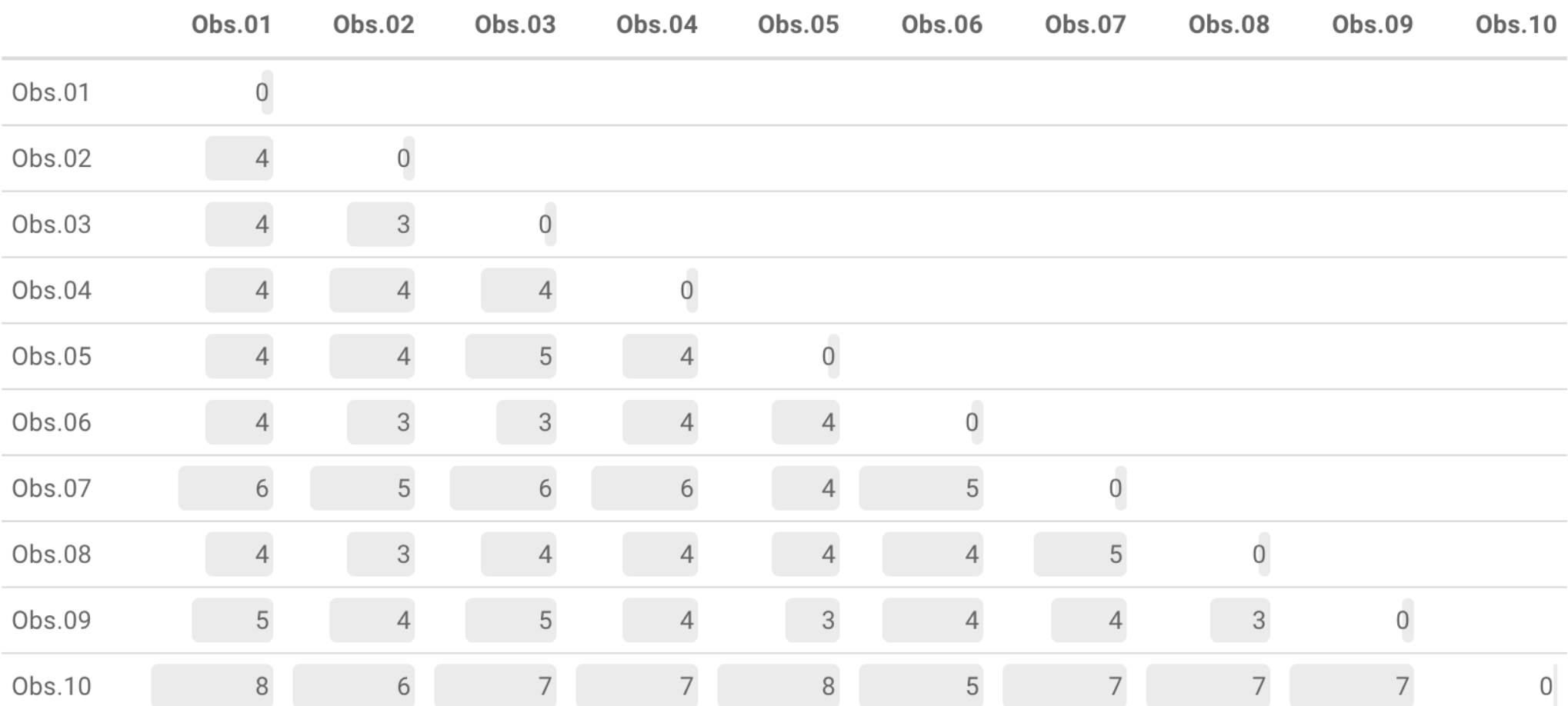

# Step 4. Define similarity measures School

for the World<sup>®</sup>

Can also define distance manually

}

- Let's say that the management team believes that two customers are similar for an attitude if they do not differ in their ratings for that attitude by more than 2 points
- We can manually assign a distance of 1 for every question for which two customers gave an answer that differs by more than 2 points, and 0 otherwise

My\_Distance\_function $\le$ -function $(x,y)$  $\neq x$ , y are vectors (answers of customers)  $sum(abs(x - y) > 2)$ 

## Step 5. Visualize pairwise distances

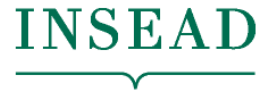

**The Business School** for the World®

Visualize individual attributes…

Q1.27: Boating is the number one thing I do in my spare time

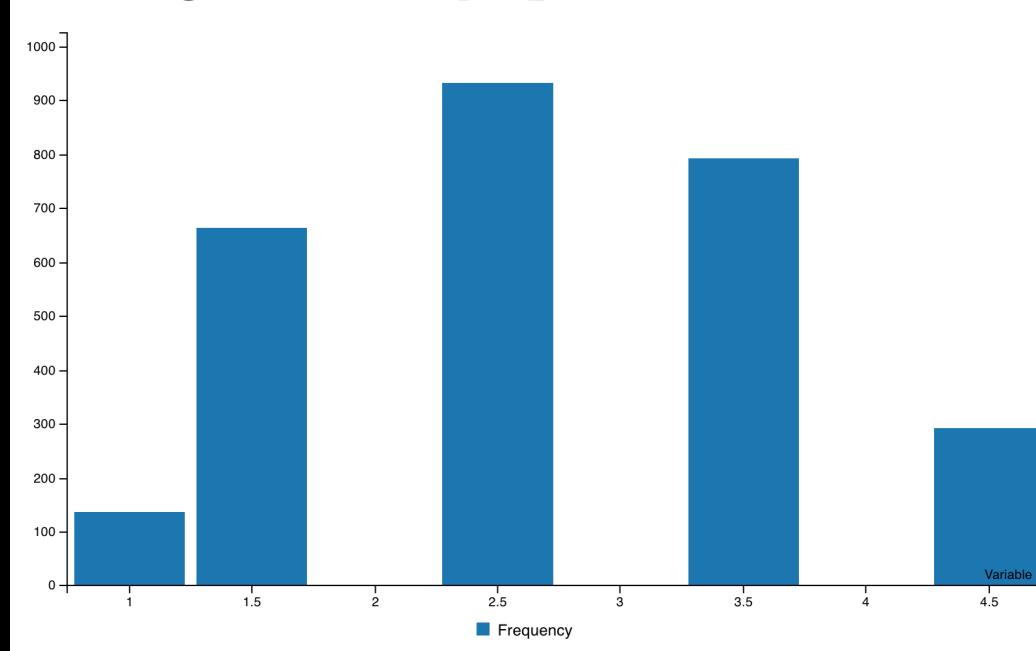

Q1.24: Boating gives me an outlet to socialize with family and/or friends

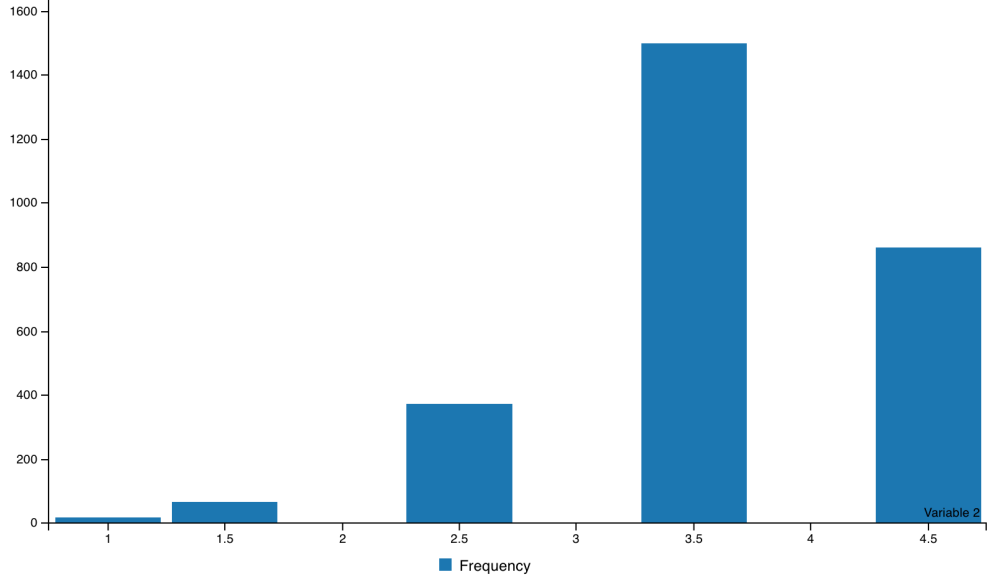

## Step 5. Visualize pairwise distances

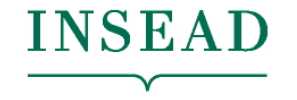

**The Business School** for the World®

… and pairwise distances

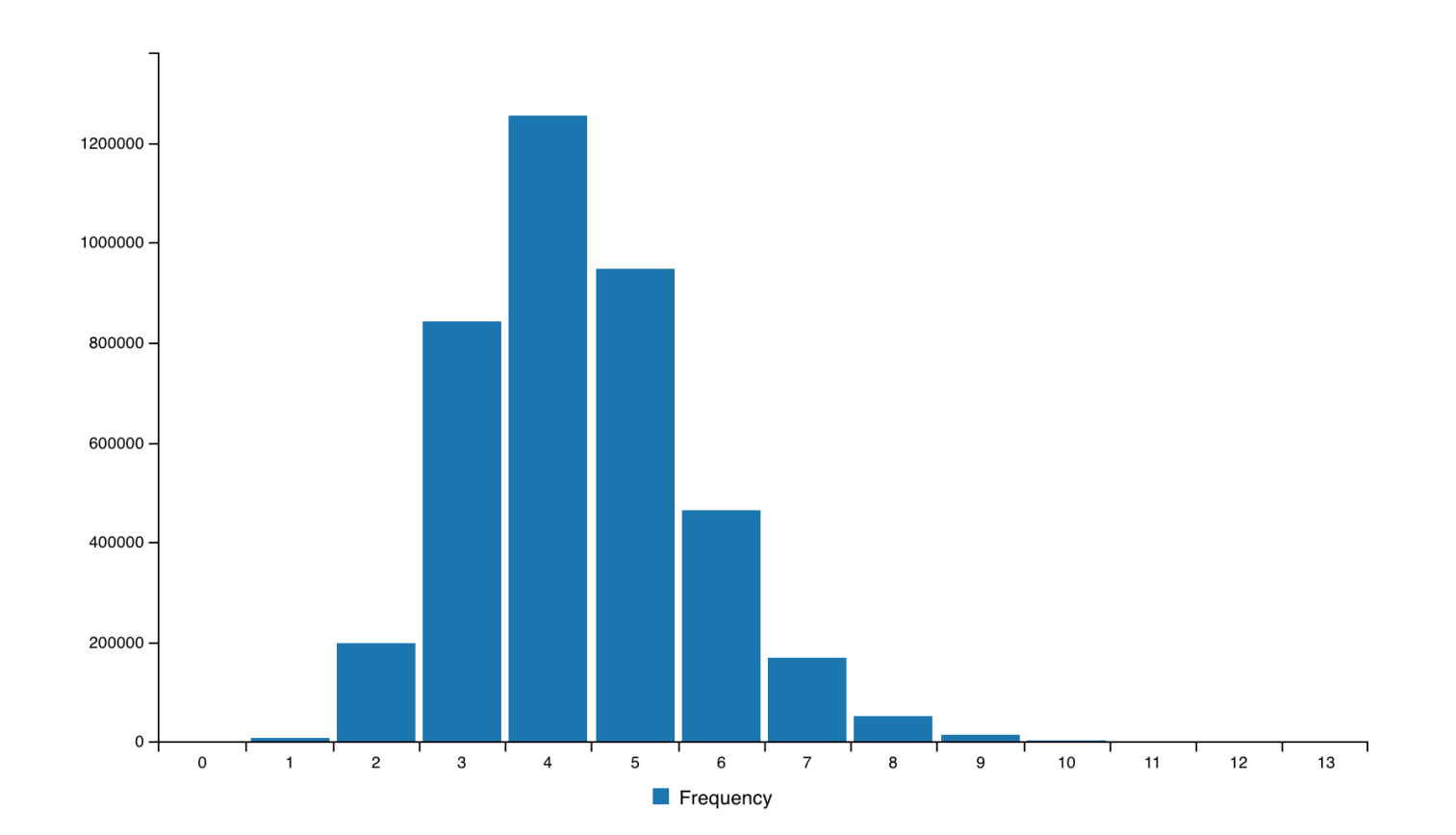

### Step 6. Method and number of INSEAD **INSEAD** segments for the World<sup>®</sup>

Many clustering methods. In practice, we want to use various approaches and select the solution that is robust, interpretable, actionable.

- Hierarchical clustering
- K-means

We can plug-and-play this "black box" in our analysis – with care

### Step 6. Method and number of INSEAD segments for the World<sup>®</sup>

### **Hierarchical Clustering**

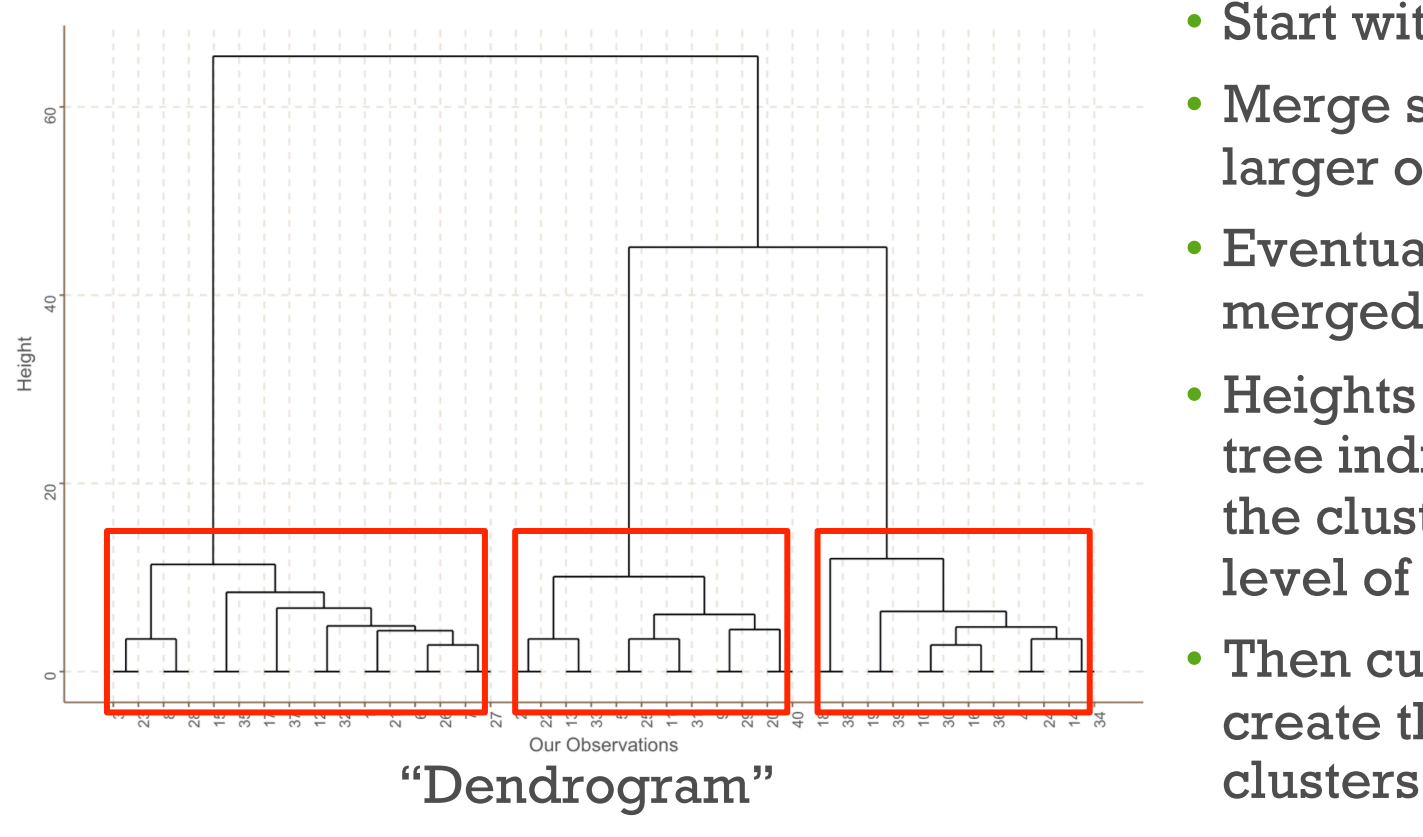

- Observations that are the closest to each other are grouped together
- Start with pairs
- Merge smaller groups into larger ones
- Eventually all our data are merged into one segment
- Heights of the branches of the tree indicate how different are the clusters merged at that level of the tree
- Then cut the tree so as to create the desired number of

### **INSEAD** Step 6. Method and number of  $\frac{INSEAD}{The Business School}$ segments for the World®

### Hierarchical Clustering

ProjectData\_segment <- ProjectData[,segmentation\_attributes\_used] Hierarchical Cluster distances <- dist(ProjectData segment, method="euclidean") Hierarchical Cluster <- hclust(Hierarchical Cluster distances, method="ward.D") # Display dendrogram

iplot.dendrogram(Hierarchical\_Cluster)

### Step 6. Method and number of  $\frac{INSEAD}{The Business School}$ **INSEAD** segments for the World<sup>®</sup>

Hierarchical clustering: Choosing the number of clusters

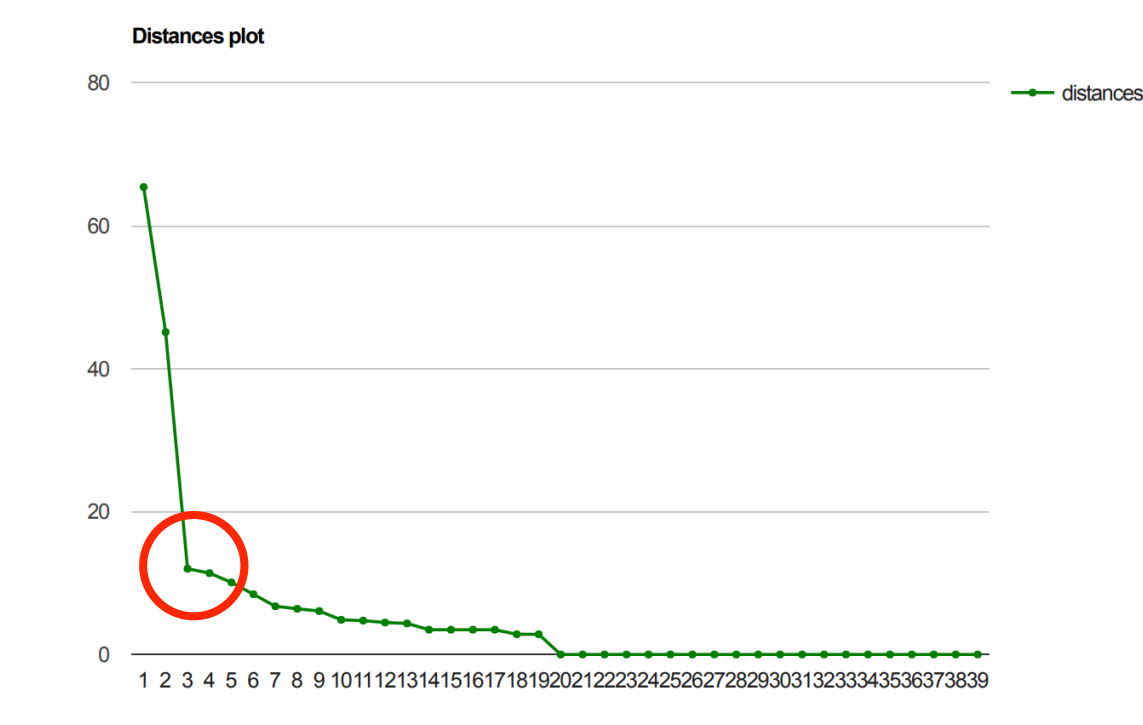

**Distances** 

- Rule of thumb: set number of clusters as the "elbow" of the plot
- In practice: start with above rule, then explore different numbers of clusters
- Select final solution using also interpretability

### **INSEAD** Step 6. Method and number of INSEAD segments for the World<sup>®</sup>

Hierarchical clustering on Boats data

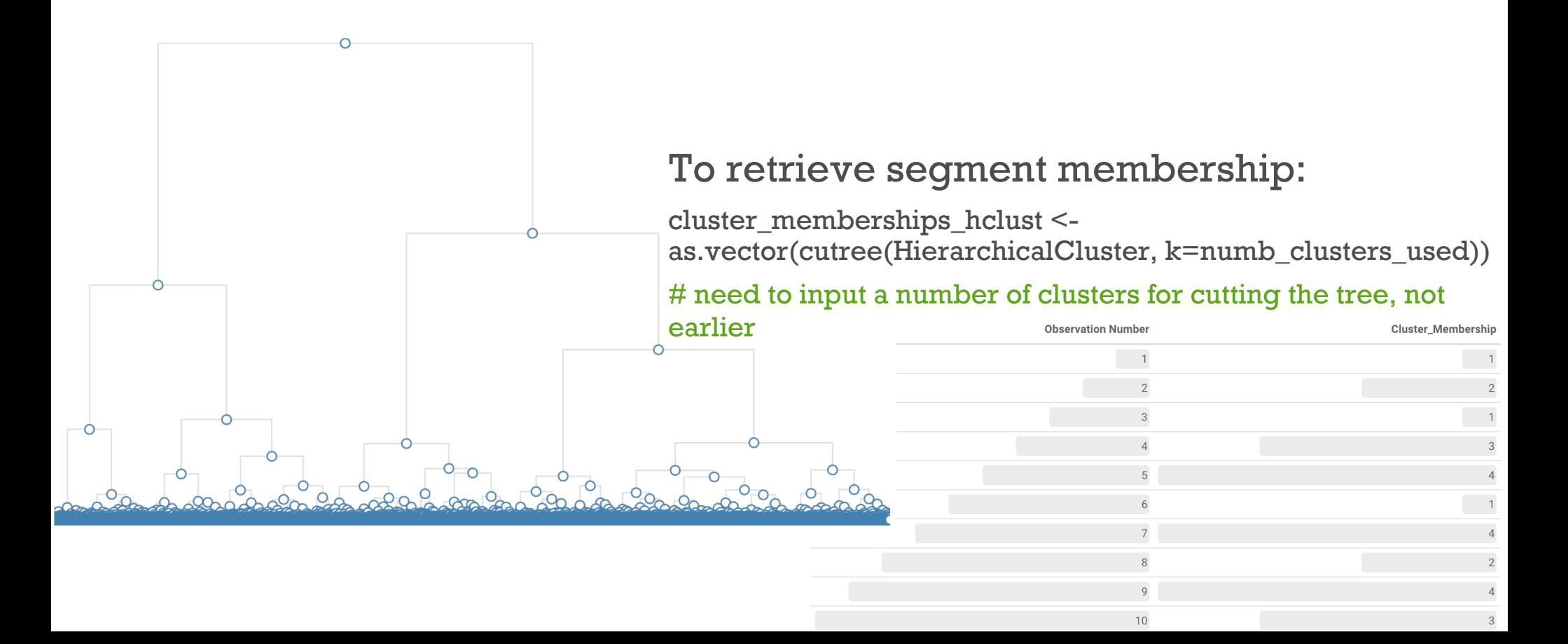

## Step 6. Method and number of segments

**The Business School** for the World®

**INSEAD** 

**K-means clustering** aims to partition the observations into k sets so as to minimize the sum of within-cluster variances

- In each iteration, every observation is assigned to the nearest mean. Then means are recalculated.
- K-means does not necessarily lead to the same solution every time you run it

kmeans clusters  $\leq$ - kmeans(ProjectData segment,centers = numb clusters used, iter.max = 2000, algorithm="Lloyd")

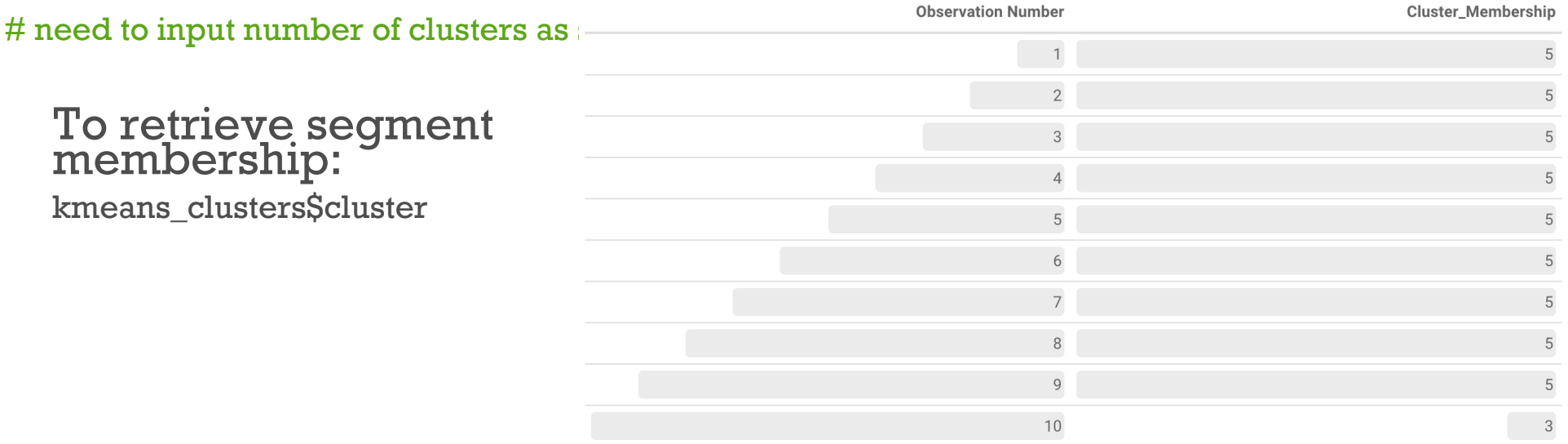

Different methods may put observations in different clusters

### Step 7. Profile and interpret the INSE. segments **The Business School** for the World<sup>®</sup>

What are the resulting segments? We need to be able to understand and interpret the clustering solution

• Profile the segments using the profiling attributes

### Average values within each segment and in total population

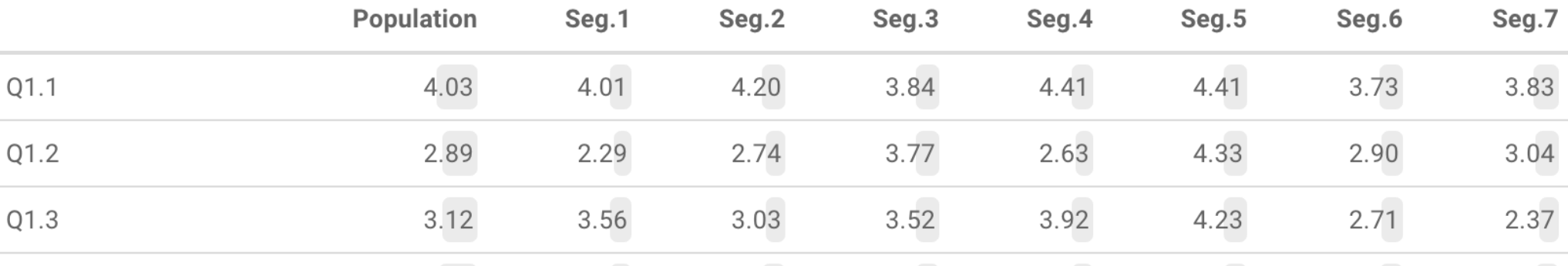

### avg(segment)/avg(population) - 1

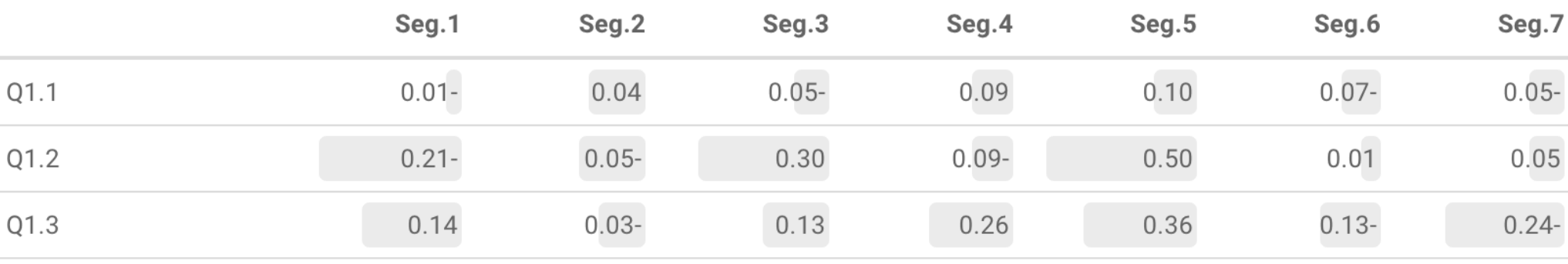

### Step 7. Profile and interpret the  $\frac{INSEAD}{The Business School}$ segments for the World<sup>®</sup>

Snake plots for each cluster: means of (standardized) profiling variables

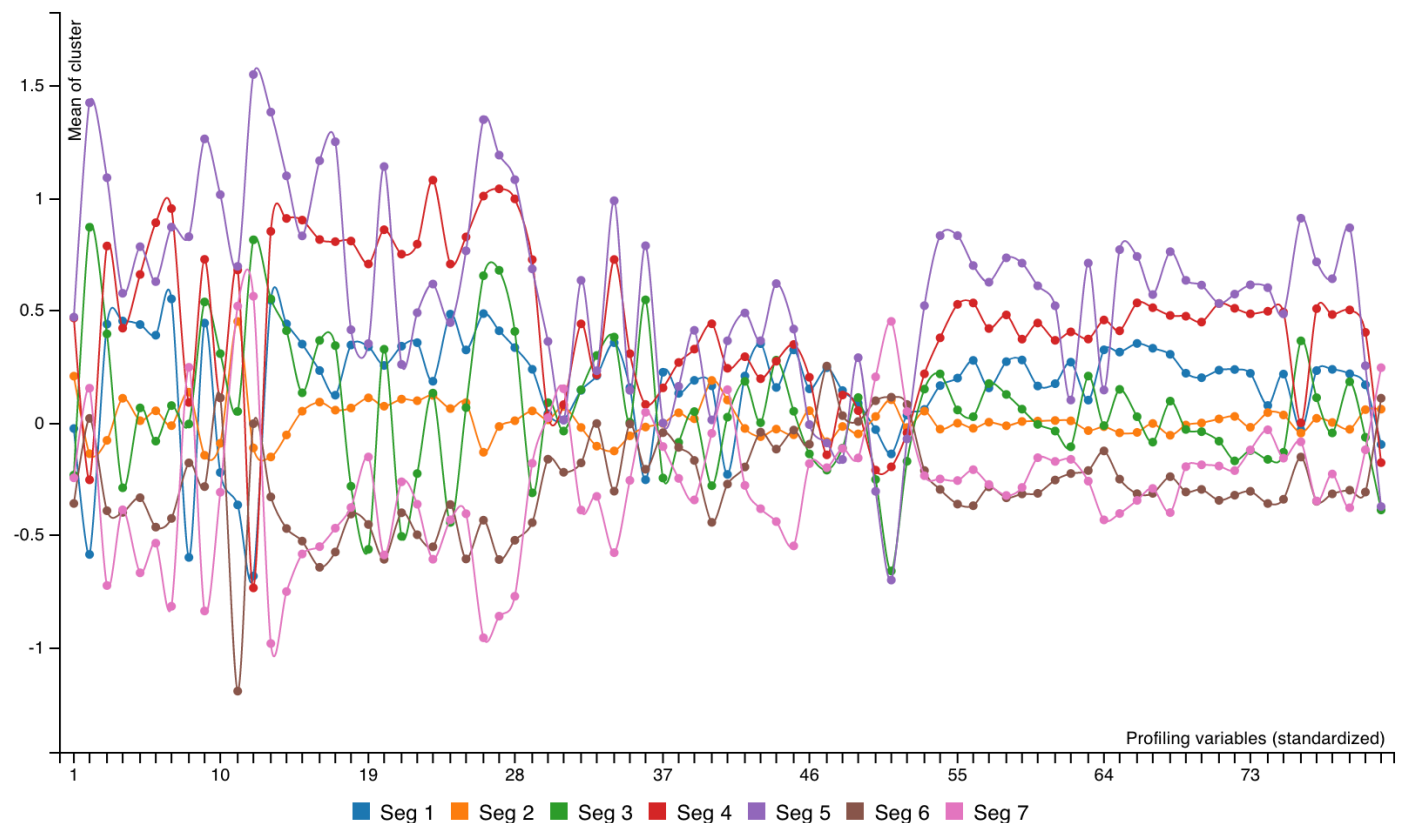

## Step 8. Robustness analysis

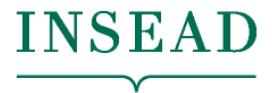

**The Business School** for the World®

The segments found should be relatively robust to changes in the clustering methodology

• Large changes indicate that segmentation is not valid

Two basic tests for statistical robustness and stability of interpretation:

- 1. How much overlap is there between the clusters found using Hierarchical vs. Kmeans?
- 2. How similar are the profiles of the segments found?

Also try different

- subsets of the original data
- variations of the original segmentation attributes
- different distance metrics
- different numbers of clusters

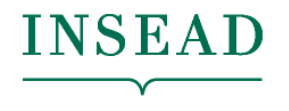

**The Business School** for the World®

## Data Science is an iterative process...

# Assignment 3 & Break-out Room's EAD

for the World<sup>®</sup>

- Assignment: Parts 1 and 2 of MarketSegmentationProcessInClass
- Answer the questions (in Parts 1 and 2 only) in the .Rmd notebook
- BORs: 320-326, 327A, 327B
- I will go around and help with the concepts.
- Varun is available remotely. Email him and he can Skype with you.

## Summary of Sessions 9-10

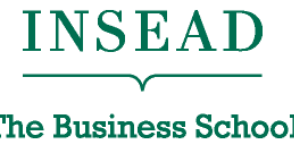

**The Business School** for the World<sup>®</sup>

- Derived attributes and dimensionality reduction
	- Principal Component Analysis, how to choose number of factors
	- Then continue analysis on the new attributes
- Clustering and segmentation
	- Create groups of similar observations
	- Hierarchical clustering, K-means clustering
- Template for market segmentation (Assignment 3) for the Boats (A) case

### Next…

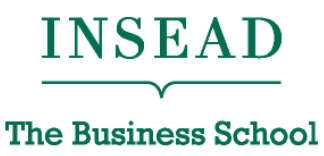

for the World<sup>®</sup>

• Assignment 3 (due Feb 14):

- Complete the market segmentation process for the Boats (A) case
	- Answer the questions in Parts 1 and 2 of MarketSegmenationProcessInClass.Rmd
- Proposal for Final Project (due Feb 14)
	- A short notebook with description of the business problem, your business solution process, sample of the data, and data dictionary
- Sessions 11-12 [Fri Feb 14]
	- Guest speaker: advanced analytics leader in BCG's Financial Institutions and Insurance practices
	- AI in Business
		- Detailed discussion of specific cases
		- Open Q&A

## Final Project (due the day of last class)

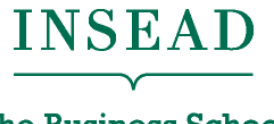

**The Business School** for the World®

- Develop a data analytics solution to a business problem
	- Relevant business problem, ideally from your past or future workplace
	- Develop a process for how to solve the problem with steps codified in a notebook
	- Show application on a dataset
	- Draw relevant and actionable business insights
- You are expected to share the data you use
- Examples of past projects on GitHub course website
- You will present in class

## INSEAD

The Business School for the World®

Europe | Asia | Middle East